# **Arquivo Leiame do Hyperion Analyzer Versão 6.5.1**

Este arquivo contém as seguintes seções:

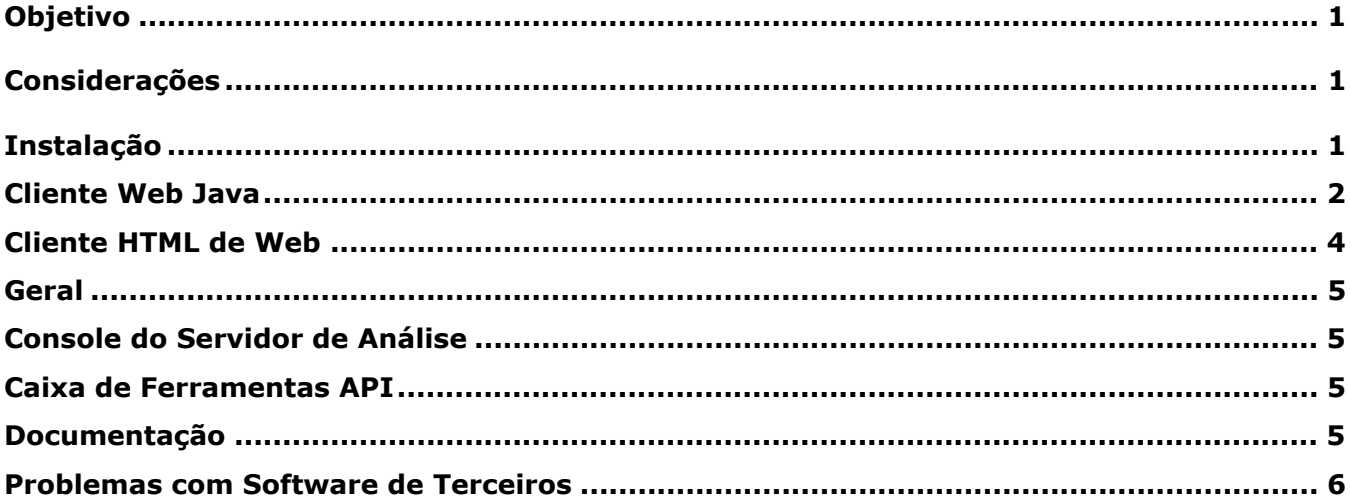

**Observação:** Atualmente, os clientes na América do Norte têm acesso ao Centro de Download da Hyperion. Qualquer referência a esse Centro de Download mencionada na documentação será válida se seu site tiver acesso.

# **Objetivo**

O objetivo deste documento é descrever os problemas conhecidos e as considerações gerais desta versão do Hyperion Analyzer. Você deve rever todas as informações deste documento antes de começar a usar o Hyperion Analyzer Versão 6.5.1*.*

# **Considerações**

As seções a seguir tratam de questões que podem afetar o uso de certas áreas do Hyperion Analyzer.

# **Instalação**

• Quando você optar por instalar o Tomcat 4.1.18, a porta de encerramento do Servidor de Aplicativos Tomcat será definida como 8005. Se esse número de porta não estiver disponível, o Servidor de Aplicativos Tomcat não será iniciado. É possível alterar esse número de porta no Tomcat após a conclusão da instalação. Para alterar o número da porta,  $localize$  o arquivo server.xml no diretório c: \hyperion\analyzer\appserver\conf e altere a seguinte tag xml:

```
<Server port="8005" shutdown="SHUTDOWN" debug="0">
```
- Implantações HP-UX: Os logs de instalação podem conter erros de exceção relacionados à implantação de exemplos JDK. Isso não afeta a instalação. 03-06-0247
- Repositórios Analyzer do IBM DB2 8.1: O diretório de drivers JDBC especificado deve conter os drivers db2java.zip e db2jcc.jar.
- Repositórios Analyzer do IBM DB2: Para criar um novo repositório, é preciso criar um banco de dados vazio antes de instalar o Hyperion Analyzer. 02-04-0103
- Implantações Solaris: Um alto nível de exceções causa o travamento do processo do servidor ADM devido a uma saturação de buffer no Java Virtual Machine. Para evitar esse problema, inicie o processo do servidor ADM manualmente, em vez de deixá-lo iniciar automaticamente dentro do escopo do Servidor de Aplicativos da Web. 03-06-0333
	- ¾ Para iniciar o processo do servidor ADM manualmente:
	- 1. Localize todos os arquivos adm.ior no servidor Solaris. Geralmente, esses arquivos estão localizados na estrutura de diretórios do servidor de aplicativos da Web.
	- 2. Encerre o processo admserver.
	- 3. Exclua todos os adm.ior existentes.

**Observação:** Um arquivo adm.ior será criado na próxima etapa.

- 4. Encerre e reinicie o Servidor de Aplicativos da Web, faça logon no Hyperion Analyzer e conecte-se ao Hyperion Essbase. Isso iniciará o processo do servidor ADM automaticamente.
- 5. Procure o arquivo adm.ior. Deve existir apenas uma cópia desse arquivo. Agora você deve iniciar o processo do admserver manualmente.
- 6. Encerre o Servidor de Aplicativos da Web e o processo do admserver.
- 7. Abra o script de inicialização do Servidor de Aplicativos da Web e localize a variável de ambiente JAVA\_HOME.
- 8. Crie um novo script .sh no diretório no qual reside o arquivo adm.ior criado na Etapa 5 com as seguintes informações (certifique-se de editar os caminhos das variáveis JAVA\_HOME e PATH para corresponder ao seu ambiente):

```
JAVA_HOME=/opt/websphere/appserver/java 
   export JAVA_HOME 
   ADM_TRACE_LEVEL=4 
export ADM TRACE LEVEL
PATH=/opt/websphere/appserver/java/bin:$PATH 
export PATH 
java -version
```
admserver -ORBStdProfileComponents 0 > adm.log

9. Inicie o processo do servidor ADM manualmente executando esse script de shell antes de iniciar o Servidor de Aplicativos da Web. Todo o rastreamento de ADM é gravado no arquivo especificado na última linha do script de shell (adm. log).

### **Cliente Web Java**

### **Ferramentas de Análise**

• Quando uma dimensão com sinalização de tráfego aplicada for movida para o eixo da página, não será possível editar a definição de Sinal de Tráfego. 03-06-0254

- Se basear as definições de Restringir Dados em variáveis de substituição, você poderá receber uma solicitação para remover a definição quando modificar a variável de substituição no Hyperion Essbase. Clique em Não para manter a definição. 03-06-0037
- Quando são definidos vários cálculos com constantes, somente o cálculo da primeira constante pode ser exibido. 02-12-0073
- O Hyperion Analyzer não suporta a utilização de Variáveis de Substituição em que o nome de um membro está entre aspas. 03-07-0068
- Não é possível vincular uma caixa de combinação com vários níveis a mais de uma fonte de dados. 03-07-0029
- Você não pode selecionar Variáveis de Substituição como um membro do eixo de um Gráfico de Quadrantes. 03-06-0287
- Se uma Variável de Substituição for alterada durante o carregamento de um relatório, será necessário fazer logon novamente para que as modificações constem no relatório. 03-02- 0098

# **Gráficos**

• Os membros da Série de Tempo Dinâmica (DTS) não estão sendo exibidos nem operando corretamente nos Gráficos de Quadrantes. 03-06-0286

# **Modo de Criação de Relatórios**

- A propriedade do botão Serviços de opacidade do Hyperion Analyzer Versão 6.2.1 (e anteriores) não funcionava corretamente. Esse problema foi corrigido no Hyperion Analyzer Versão 6.5. Os botões de Serviço que antes eram exibidos incorretamente na cor cinza agora são exibidos na cor branca. 03-03-0146
- Quando o Netscape é utilizado, não é possível visualizar as duas últimas linhas de uma Planilha SQL. 03-06-0166
- Quando você usar botões de rádio, os aliases extraídos do Hyperion Essbase não serão dinâmicos e não serão atualizados quando modificados no Hyperion Essbase. 03-04-0228
- Quando um Botão de Serviço anexado a um relatório excluído ou movido for selecionado, será exibida uma mensagem de erro. 02-10-0167
- Embora a interface de usuário permita a inclusão de um botão de serviço Editar Dados em uma planilha relacional, não há suporte para esse recurso. 03-09-0025
- As dimensões excluídas na descrição do Hyperion Essbase podem continuar a ser exibidas na janela Navegar do Hyperion Analyzer. 03-08-0234
- Não é possível modificar as seleções de membros nas caixas de combinação com vários níveis. 03-07-0082

### **Formatação**

- Para dimensionar manualmente as larguras das colunas, ative Congelar Cabeçalhos em Opções de Planilha. 03-03-0207
- Fazer o drill em um relatório com a opção 'Membro Selecionado Primeiro' ativada pode fazer com que os membros sejam exibidos incorretamente. 03-05-0095
- A Transparência não funciona em painéis divididos. 02-11-0098
- O ajuste de uma coluna a partir da alça do cabeçalho superior pode fazer com que um texto de Dica de Ferramenta seja exibido incorretamente. 03-08-0221
- Cabeçalhos congelados podem alterar incorretamente a cor do plano de fundo. 02-10-0047
- Um relatório que é salvo e recarregado pode dobrar o tamanho dos cabeçalhos. 03-08-0103

## **Visualizador HTML**

• Se a opção Rolagem de Tela de Gráfico for selecionada, o gráfico inteiro deixará de ser exibido no Visualizador HTML. 03-07-0113

## **Seleção de Membros**

- Método Avançado de Seleção Selecionar Anterior Também: Quando você seleciona Selecionar Anterior Também para um membro e clica em Cancelar na caixa de diálogo Selecionar Anterior Também, o membro é selecionado de qualquer maneira. 02-08-0112
- Se o Hyperion Analyzer for utilizado com o Hyperion Financial Manager e se vários membros com o mesmo nome são selecionados, o Hyperion Analyzer poderá ter dificuldades para gerenciar esses dados. 03-04-XXXX HFM
- Os membros compartilhados não são exibidos no navegador de dimensões até que sejam selecionados. 03-04-0245

### **Navegação**

- Fazer o drill down em membros compartilhados pode resultar na exibição de membros duplicados. 02-08-0018 TERCEIROS.
- Quando você fizer drill para membros híbridos armazenados de modo relacional, a localização do pai será trocada pela localização de um de seus filhos. 03-03-0032

### **Pinboards**

- Pins personalizados são atribuídos a definições específicas de sinalização de tráfego e não se mantêm à medida que as definições de colunas e de sinalização de tráfego são alteradas. 02-10-0008 REMOVER PROBLEMA DE INSTRUÇÃO.
- Grandes imagens de Pin fazem com que os pins de layout desapareçam no Designer do Pinboard. 02-12-0006
- Usar GIFs animados como pins em um Pinboard pode causar problemas de exibição. 02-05- 0050, 03-02-0102

### **Conteúdo Relacionado**

• A adição de um Objeto Vinculado de Relatório a interseções usando dimensões de Atributo não é suportada nesta versão. 03-06-0021

# **Cliente HTML de Web**

- A opção Mostrar Membro Selecionado Primeiro não é exibida corretamente no Cliente HTML de Web. 03-06-0260
- Os botões de Serviço de nomes longos com quebra podem ser exibidos na cor incorreta. 03- 06-0273
- Não é possível editar texto em um objeto de área de texto no Cliente HTML de Web. 02-06- 0015
- O Cliente HTML de Web não imprime informações de Página e Filtro. 03-02-0040
- A opção Procurar no Cliente HTML de Web persiste quando o usuário clica em outros controles. 03-03-0187

## **Geral**

- Se você desmarcar Logon Anônimo e usar Autenticação NT, os usuários não poderão fazer o logon. 03-03-0169
- O Hyperion Analyzer nem sempre exibe valores de ponto flutuante com o mesmo nível de precisão que a fonte de dados. 02-04-0077
- No Netscape, o download e a instalação do Plug-in Java 1.3 não são automáticos. É necessário obtê-lo manualmente da Sun. 01-05-0003
- O atributo PLUGINSPAGE da tag EMBED não é aplicado com o Netscape 7.02. 03-04-0247
- Fazer drill-down em membros com dezenas de milhares de filhos requer a alocação de mais memória para o cliente. 03-01-0057

## **Console do Servidor de Análise**

- Se você desconectar uma sessão de usuário através do console do servidor, o estado da barra de ferramentas do botão de Logon permanecerá incorretamente como Logout. 01-10- 0081
- O Console do Servidor não exibe as informações corretas da sessão em implantações agrupadas. 03-06-0207

## **Caixa de Ferramentas API**

- Depois de definidas, as Propriedades de Gráfico da Caixa de Ferramentas API não podem ser ajustadas. 01-07-0087
- Os menus acessados através de um clique com o botão direito do mouse podem permanecer exibidos após o fechamento do Gerenciador de Ferramentas de Análise. 03-05- 0147
- Você não poderá criar uma nova conexão pessoal se já existir uma conexão global com o mesmo nome. 03-06-0019
- A chamada de API AddDimSelection permite definir dimensões inválidas nos relatórios do Hyperion Financial Management. 02-08-0003

### **Documentação**

- A ação POSTLOGIN está ausente da seção Ações HTML e Token do Guia do Administrador 03-06-0266
- Se você selecionar a guia Conteúdo e Índice da ajuda on-line enquanto estiver utilizando o Internet Explorer no Java Web ou no Cliente Administrador, poderá ocorrer um erro. Para obter mais informações sobre esse assunto, acesse o endereço http://kb.helpcommunity.ehelp.com/Robo/Projects/rhc\_kbase/45025.htm

Para solucionar esse problema, execute um dos seguintes procedimentos: 02-05-0065

- **1.** Inicie o **Internet Explorer**.
- **2.** Selecione **Ferramentas > Opções da Internet**.
- **3.** Clique na **guia Avançado.**

**4.** Vá para o cabeçalho do Java (Sun) e desmarque a opção **Usar Java 2 v1.3.1.02 para <applet>**.

- **1.** Abra o **Painel de Controle**.
- **2.** Acesse o **Java Plug-in**.

**3.** Selecione a versão mais atualizada do Java Plug-in, se houver mais de uma. **Clique com o botão direito do mouse** na versão e selecione **Abrir**.

- **4.** Selecione a **guia Procurar**.
- **5.** Desmarque a caixa de seleção **Internet Explorer**.
- O arquivo Analyzer.properties pode ser localizado em  $c:\hbox{\texttt{normal}}$

## **Problemas com Software de Terceiros**

- A seleção de vários membros de eixo de Página com o mesmo nome durante a geração de relatórios com o Hyperion Financial Management causa o funcionamento incorreto dos botões de rolagem de página. 03-04-0058
- A chamada de caixas de diálogo modais usando-se a Caixa de Ferramentas API do Analyzer pode interromper a operação do Hyperion Analyzer durante o uso de certas versões do Java Plug-in da Sun. A Hyperion recomenda o uso da versão 1.3.0.0\_02 do Java Plug in da Sun para aplicativos da Caixa de Ferramentas API. 01-08-0011
- A chamada de caixas de diálogo modais usando-se a Caixa de Ferramentas API do Analyzer pode interromper a operação do Hyperion Analyzer no Netscape. 02-09-0041
- Se você estiver usando o WebLogic 6.1, deverá criar o modelo personalizado no diretório wp templates e, em seguida, gerar novamente o arquivo EAR e reimplantar o novo EAR no WebLogic para utilizar um modelo JSP personalizado para os recursos do Cliente HTML ou da Publicação na Web. 03-06-0232
- Nomes de colunas com apóstrofos não são suportados pelo driver Oracle 9i JDBC e não podem ser usados em Conexões Relacionais ou objetos de Planilhas SQL. 03-04-0246
- O operador NOT não é suportado para as seleções de subconjuntos do Hyperion Essbase. 03-01-0041
- As observações em células de objetos vinculados de relatório não são exibidas corretamente quando os Serviços de Implantação do Essbase são usados. 03-02-0086
- As configurações de modo de Rótulo do Hyperion Essbase definidas por dimensão não são exibidas corretamente quando as dimensões são aninhadas. Para resolver esse problema, certifique-se de que todas as dimensões em um determinado eixo tenham o mesmo modo de rótulo. 03-04-0171
- As seleções de membro Série de Tempo Dinâmica não funcionam quando o Hyperion Analyzer é implantado no HP-UX. 02-06-0048
- A supressão de membros compartilhados (Suppress Shared Members) funciona somente para as seleções dinâmicas Selecionar Nível Também e Membros Inferiores da Dimensão. 02-02-0128
- Você não pode fazer drill-up em membros de Análise Híbrida. 02-05-0051
- A seleção de membro Selecionar Membros Inferiores da Dimensão para uma caixa de combinação não retorna o membro relacional de nível inferior em aplicativos que usam a Análise Híbrida. 02-05-0094
- Se você fizer drill-down no mesmo membro duas vezes, os filhos do membro serão duplicados durante a geração de relatórios com o Hyperion Financial Management. 02-05- 0073
- A seleção de membros inválidos com a opção Lista de Membros durante a geração de relatórios com o Hyperion Financial Management causará erros quando a consulta for iniciada. 02-11-0085
- A supressão de membros ausentes não é suportada na geração de relatórios com o Hyperion Financial Management. 02-09-0003
- A opção de drill Fazer Drill para Descendentes não é suportada para a geração de relatórios com o Hyperion Financial Management. 03-01-0036
- Fazer drill em um membro exibe os ajustes do cabeçalho incorretamente durante a geração de relatórios com o Hyperion Financial Management. 02-08-0077
- Se você selecionar um membro inválido quando gerar relatórios com o Hyperion Financial Management, esse programa retornará o membro de nível superior para a dimensão que contém a seleção inválida, resultando em uma inconsistência entre o que é mostrado no painel de informações e na grade. 03-02-0095
- O excesso de informações em um objeto gráfico pode fazer com que o gráfico seja exibido sem conteúdo (vazio). Para evitar isso, o console java emite avisos indicando que não há espaço suficiente para exibir os dados do gráfico. 02-04-0084
- Rótulos longos no eixo Z podem não ser exibidos corretamente. 03-03-0204
- O recipiente de HTML no modo de Criação suporta somente HTML básico. Ele não suporta HTML dinâmico ou JavaScript. 02-04-0116
- A autenticação externa autentica somente com base na autoridade NTML local. 03-05-0057
- O Analyzer não mostra Descrições para membros de uma Conexão de BD Relacional nas posições colunares externas 02-06-0046
- Fazer drill-down de membros armazenados de modo relacional com a Análise Híbrida pode resultar em Erros de Memória ou erros de Divisão por Zero dependendo da posição do membro no qual é feita a operação de drill. 02-07-0092
- Se você criar uma planilha contendo um membro da Análise Híbrida na área de linhas de um relatório, poderão ocorrer erros de memória. 02-08-0008
- Se você usar dois membros híbridos armazenados de modo relacional na área Filtros de um relatório, poderão ocorrer erros. 02-10-0204
- Se você aninhar membros híbridos armazenados de modo relacional na área de linhas de um relatório, poderão ocorrer erros. 02-10-0203
- Quando você fizer drill de membros híbridos armazenados de modo relacional, o membro pai será mostrado no topo em vez de na base. 02-05-0065
- Mover uma dimensão de Páginas para Filtro, com a mesma seleção de membros, causa um erro de memória. 02-08-0007
- Quando a dimensão com membros híbridos é colocada na seção Páginas de um relatório, podem ocorrer erros. 03-03-0013
- Se uma dimensão for excluída enquanto você estiver trabalhando no Hyperion Analyzer, faça logout e logon novamente para que as alterações tenham efeito. 02-04-0073
- O Analyzer não filtra o membro Medida quando é iniciado o exemplo de relatório de drill through "Detalhes das Medidas". 03-01-0033
- Os indicadores de Objetos Vinculados de Relatório não são exibidos corretamente no AIX. 01-12-0119
- Se você fizer drill-up em um membro compartilhado, o pai básico desse membro será retornado. 01-10-0168
- Objetos Planilha SQL não são impressos no visualizador HTML. 03-06-0249, 02-08-0077, 02-05-0095

**Observação:** Para obter informações sobre um problema específico, entre em contato com o Suporte ao Cliente ou visite o site da Hyperion.

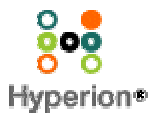

©2003 Hyperion Solutions Corporation. Todos os Direitos Reservados. http://www.hyperion.com

P/N: D750165100